## Представляем новый интерфейс!

Мы полностью обновили интерфейс «Телеучета данных»: теперь он стал в разы удобнее и дружелюбнее. Расскажем почему.

Группы и устройства отображаются не только в колонке слева, но и в центральной части экрана. Так легче найти нужное устройство и начать с ним работу. Плюс в колонке слева отображается количество устройств в группе, чтобы было проще ориентироваться.

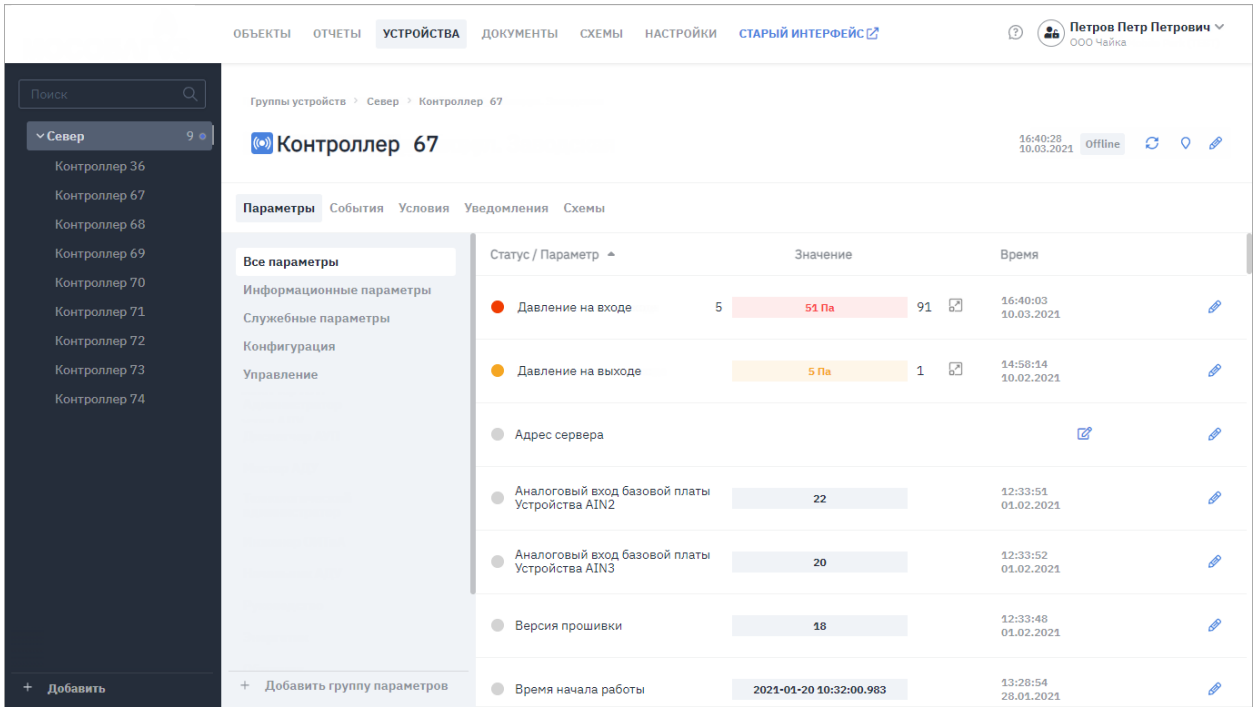

Теперь сразу заметно, какие проблемы требуют вашего внимания. Если было зафиксировано событие по устройству, то теперь подсвечивается и значение параметра (значок-индикатор все так же отображается). Цвет подсветки и значка-индикатора зависит от приоритета условия. Так вы сразу поймете, насколько серьезна возникшая проблема на объекте.

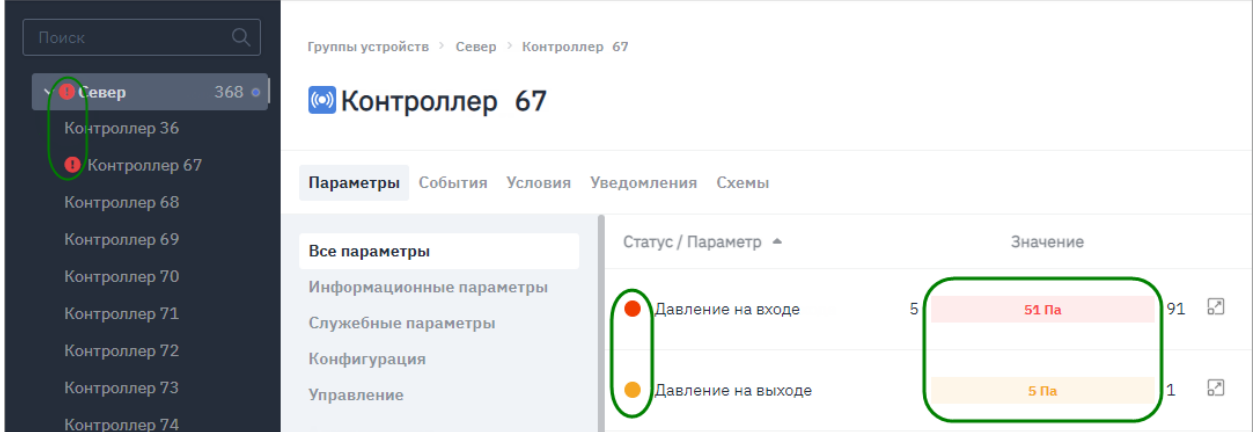

Чтобы добавить новое устройство, теперь достаточно нажать в нижней части экрана кнопку «Добавить» и выбрать пункт меню «Устройство».

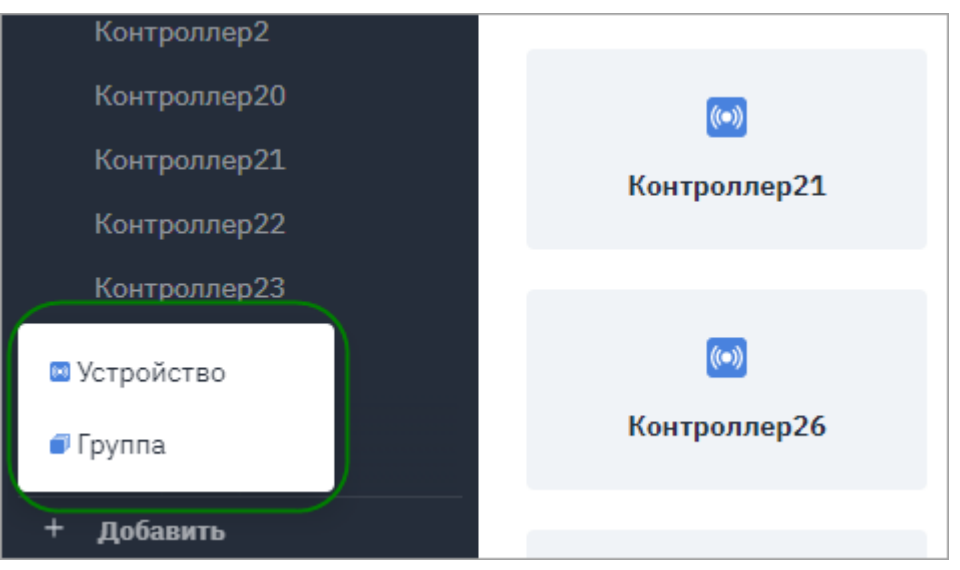

Собрали всю информацию по устройствам в одном месте: параметры, события, условия, уведомления и схемы. Переключаться между ними стало намного удобнее и проще, чем было раньше.

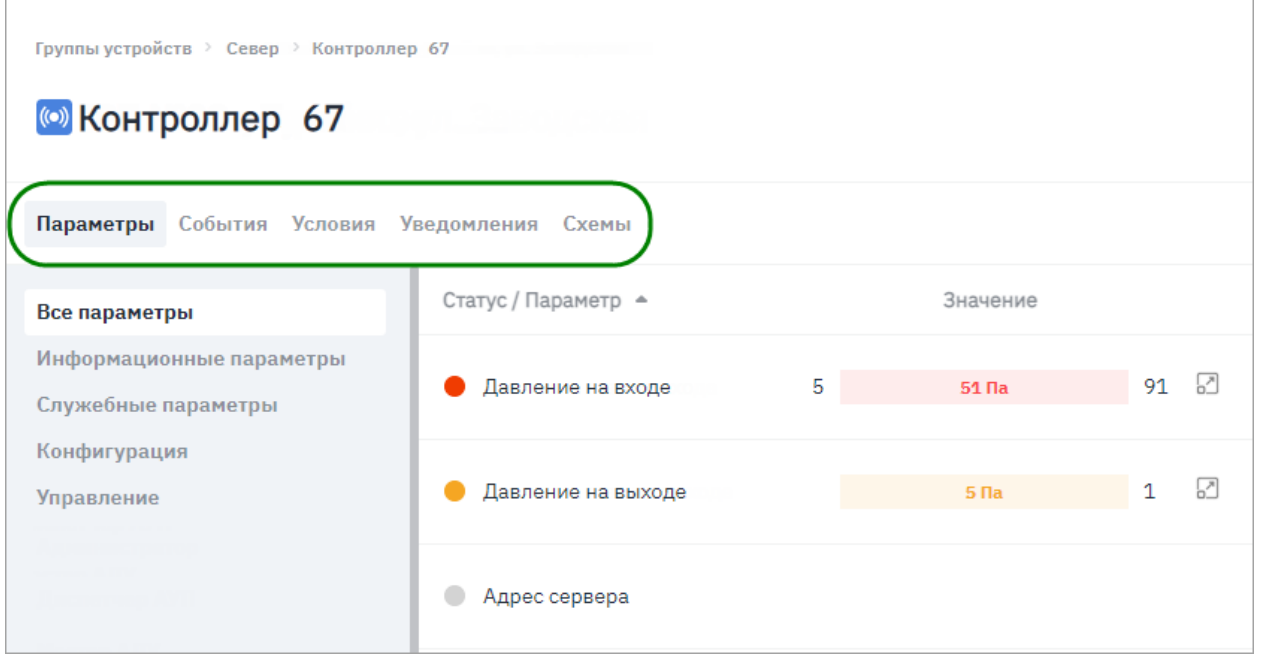

То же самое и с параметрами: работать с событиями, условиями и уведомлениями можно в одном месте. Вы сразу видите, что настроено именно для этого параметра.

## **• Давление газа на входе**

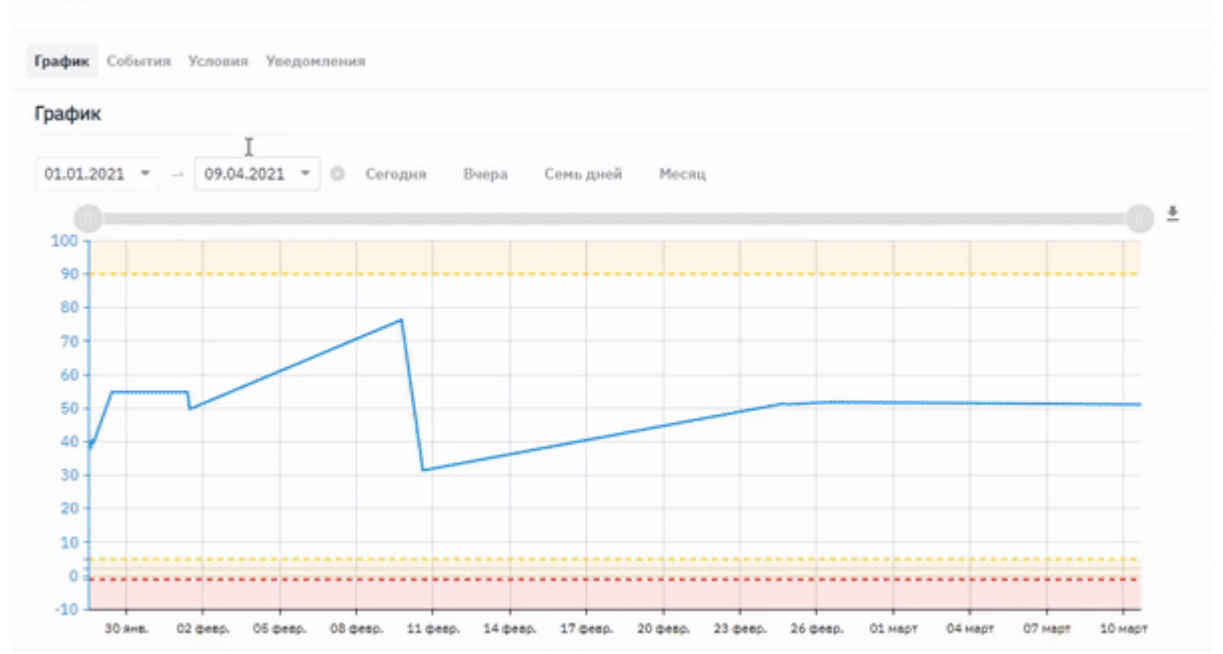

 $\frac{16:40:03}{10.03.2021}$ 

Редактировать параметры тоже стало удобнее:

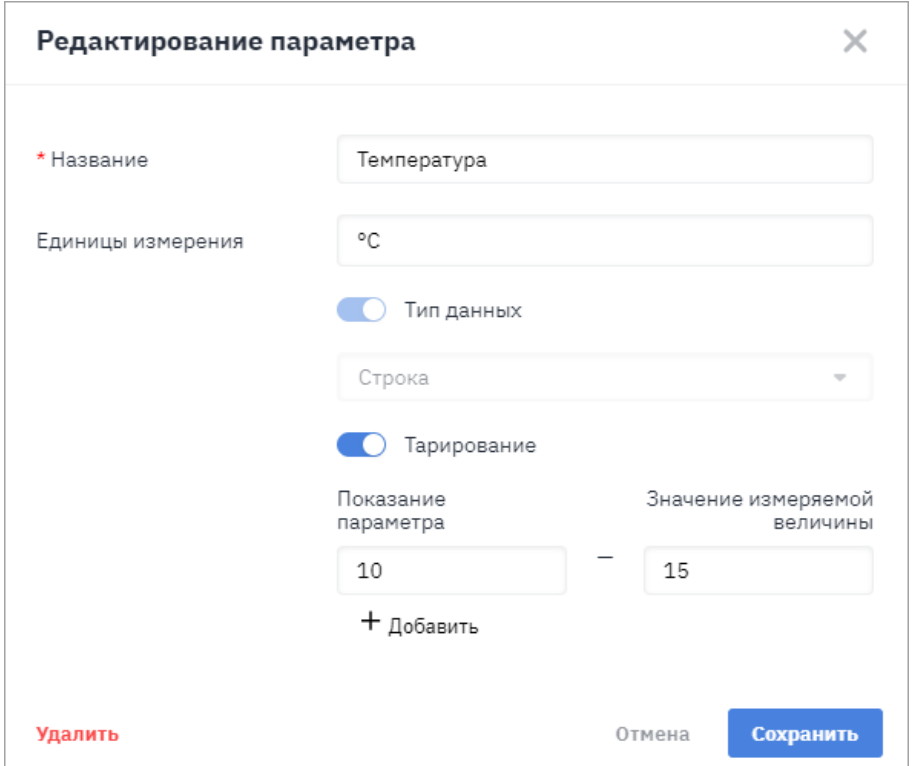

А графики значений стали информативнее: на них также отображаются пороговые значения для предупредительных и аварийных значений.

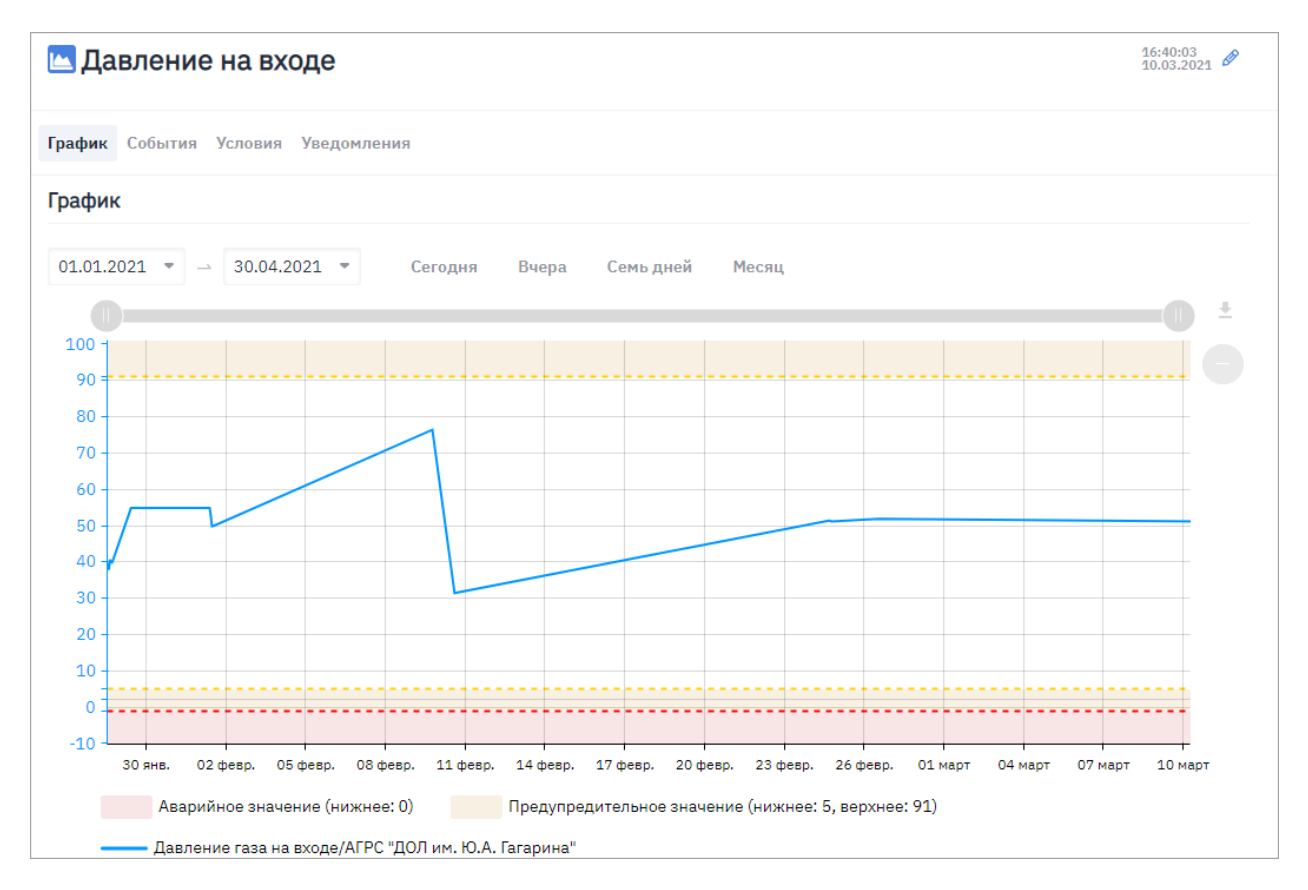

И самое главное! Представляем вам экран «Объекты» — на нем вы и ваши диспетчеры можете мониторить все ваши объекты с установленными на них устройствами в списке или на карте. Все наглядно: в начале списка отображаются проблемные объекты, рядом с каждым объектом полученные значения параметров и дата последней связи.

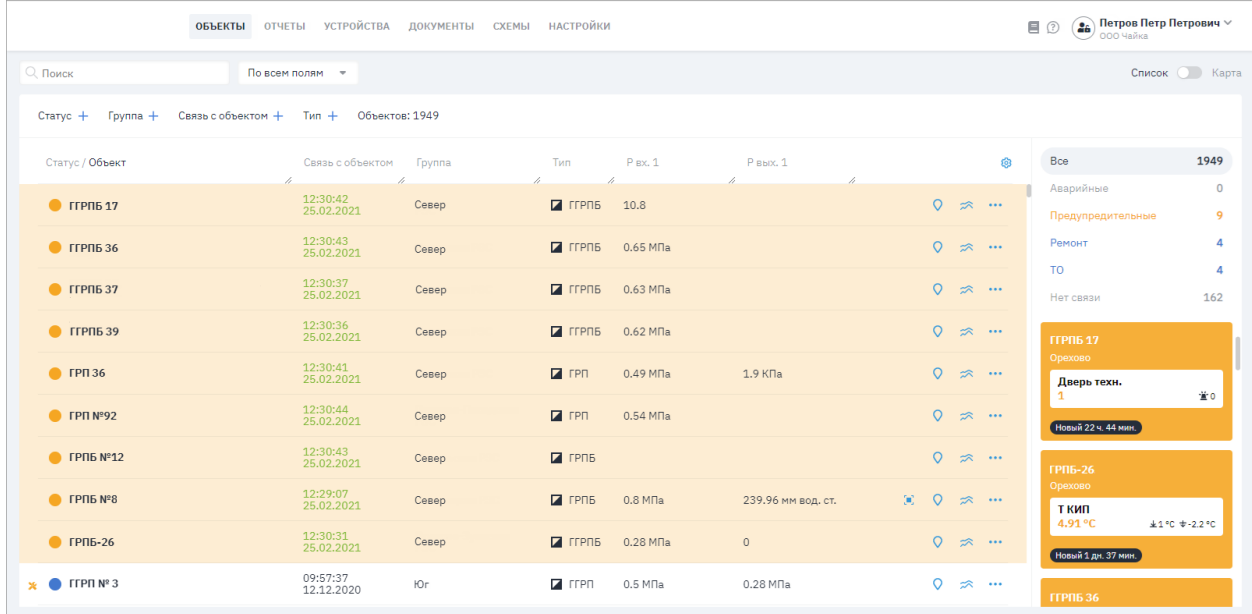

Причем настроить, какие параметры должны отображаться, вы можете сами. Как и отфильтровать список по нужным критериям или выбрать фильтр по статусу объекта справа.

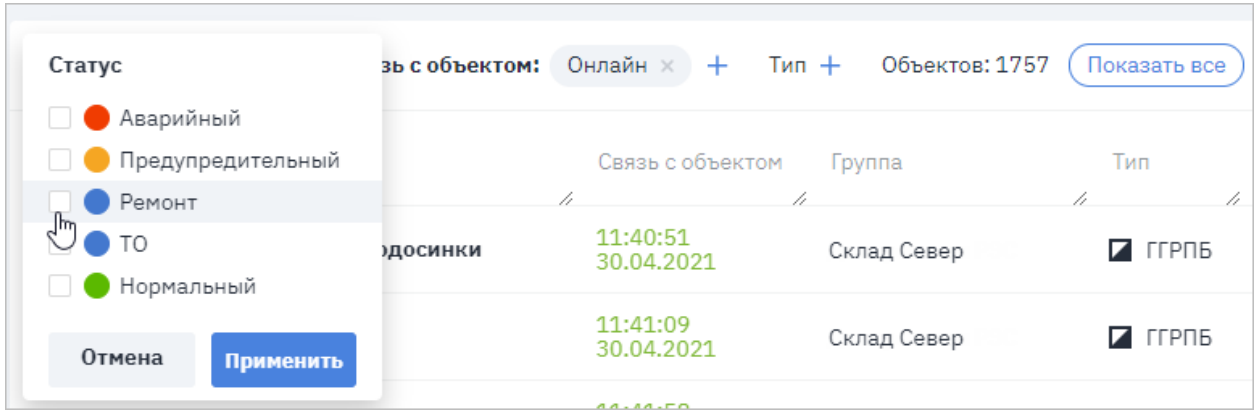

По каждому объекту есть карточка: в ней собрана вся информация по устройству, значения параметров, из нее можно перейти к графикам, схемам, событиям и карте. А если объект находится на ремонте или ТО, здесь вы можете поменять статус.

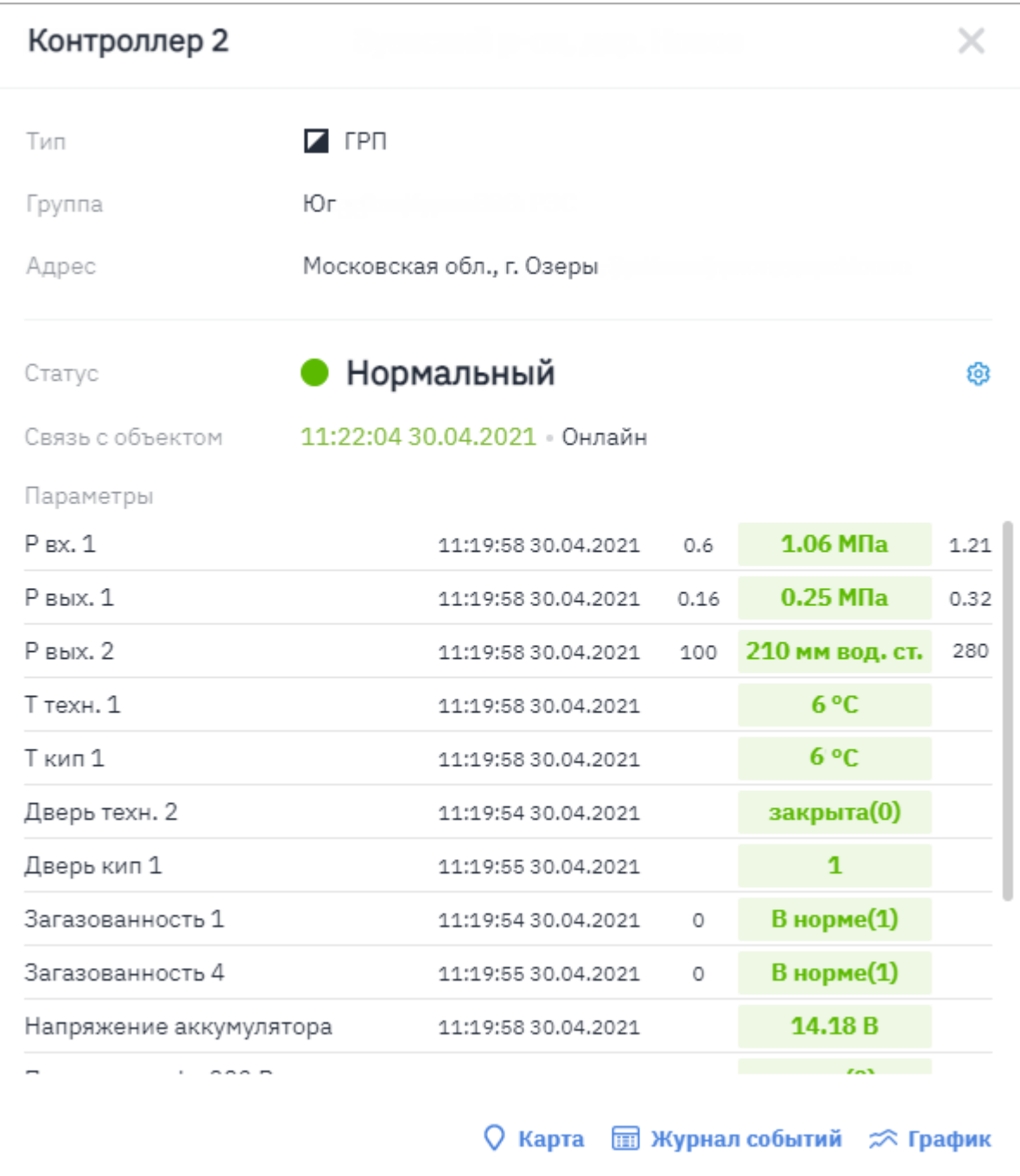

Если по объекту было зафиксировано превышение порогового значения по условию, то будет автоматически создан инцидент — задача на устранение причины. С помощью инцидентов вы легко сможете контролировать работы с возникшими проблемами: сотрудники могут изменять статусы и писать комментарии. Вся история по инциденту доступна в журнале.

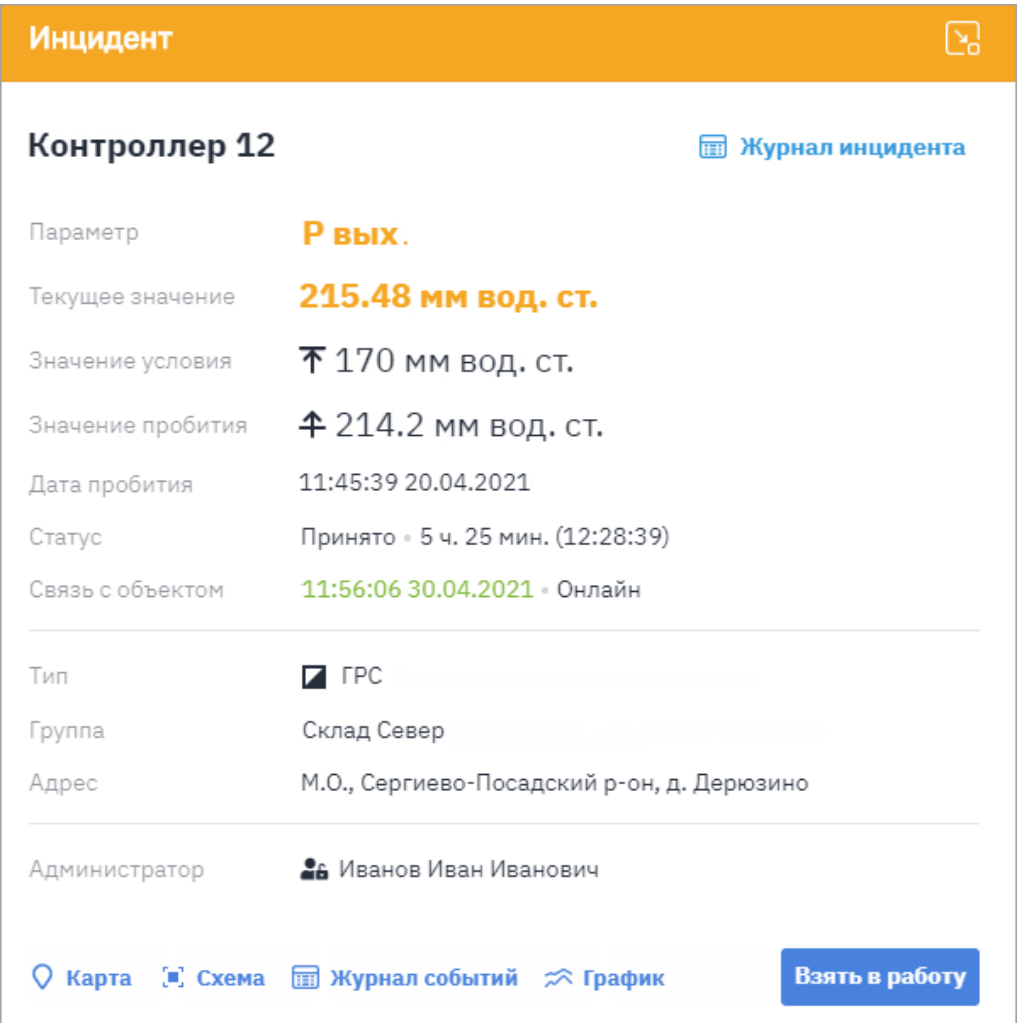

И еще: теперь вы можете формировать отчеты по событиям, условиям, истории изменения условий, инцидентам и работе с ними. Так вы будете полностью контролировать ситуацию и анализировать работу на объектах.

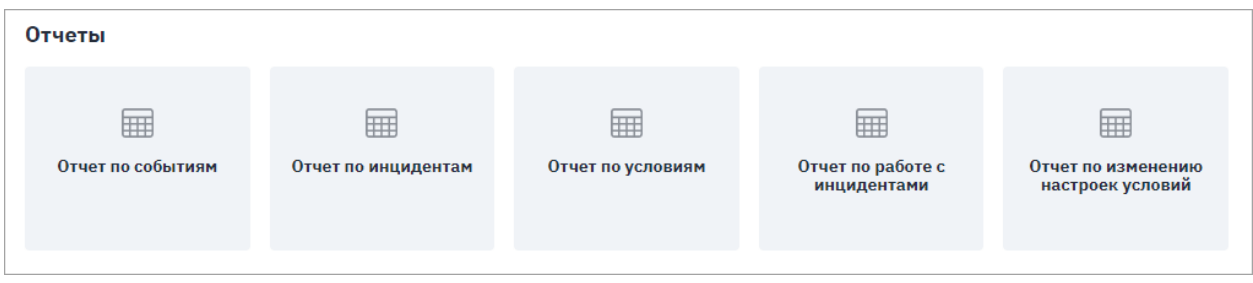

Если у вас возникли вопросы или пожелания, напишите, пожалуйста, нам на [support@teleuchet.io](mailto:support@teleuchet.io), и мы обязательно поможем вам!

С уважением,

Команда «Телеучета данных»